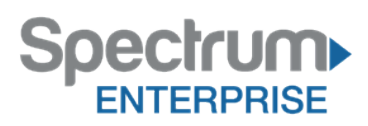

# **Anywhere Connect**

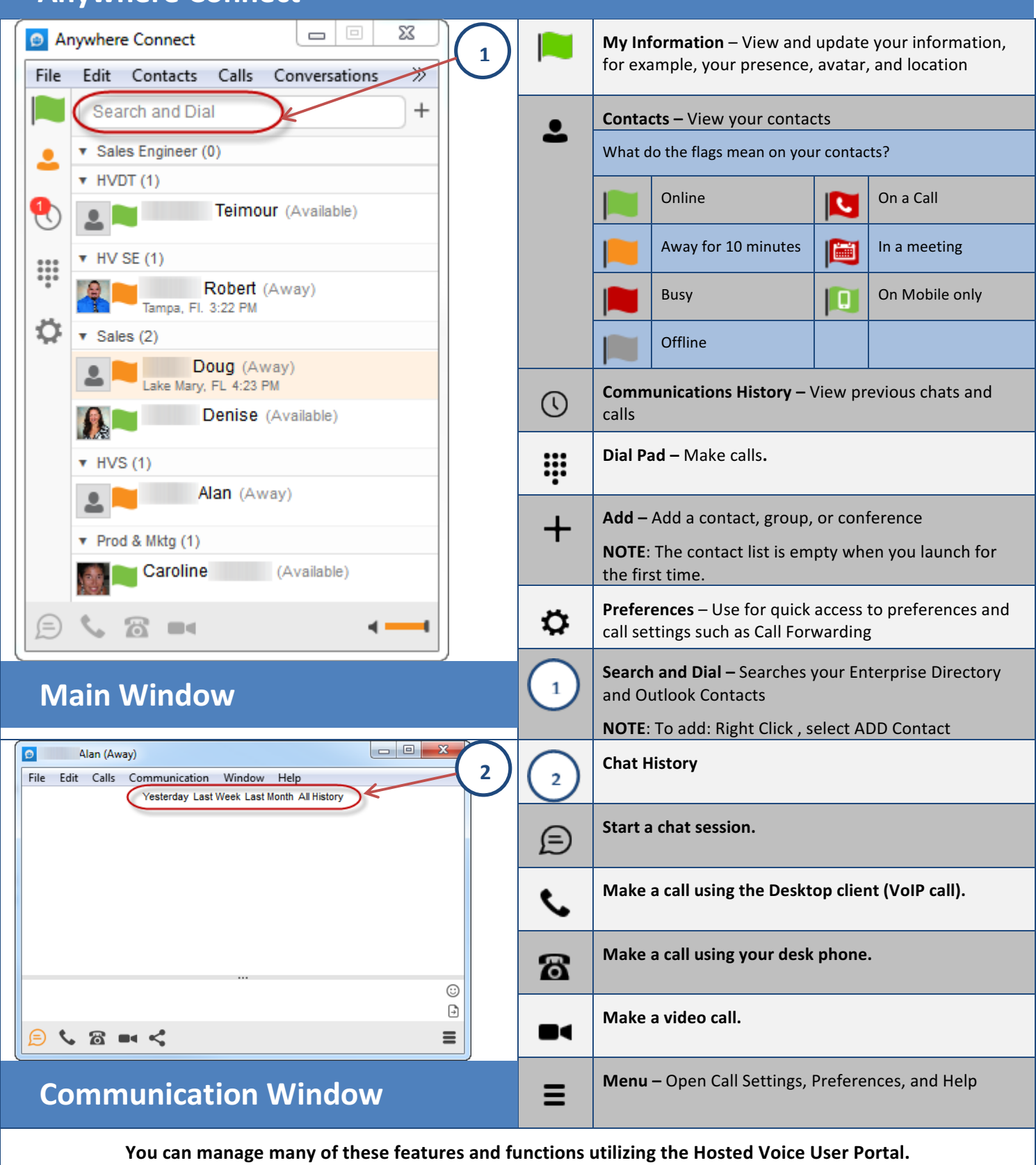

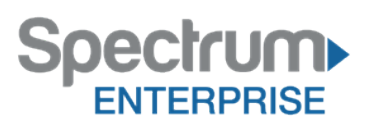

# **Using Anywhere Connect**

# **Placing a Call**

From Main Window select contact

- Click  $\bullet$  to dial from application
- Click  $\blacksquare$  to dial with Video
- Click  $\delta$  to call from phone.

(**NOTE**: You can only video call other Anywhere Connect Users that are online.)

## **Start a Chat**

Select Contact, Click **CHAT**  $\bigcirc$  button. Type your message and press enter.

# **Dial a Number from Your Directories**

Type Name or Number in **SEARCH AND DIAL** box. Click  $\ell$  to dial from application or  $\mathbb{B}$  to call from desktop phone

# **Answer a Call**

Press  $\begin{array}{|c|c|c|c|c|}\n\hline\n\end{array}$  to accept incoming Video call Press **to** to accept incoming Audio call Press  $\Box$  to decline the call

#### **Placing a Call on Hold**

During a call, press the **OPTIONS**  $\equiv$  button. Select **HOLD CALL**.

To retrieve the call, press the **OPTIONS**  $\equiv$  button. Select **UNHOLD CALL**.

# **Call Park/Call Park Retrieve**

Press **OPTIONS**  $\equiv$  button. Press **PARK CALL.** Enter the extension where the call will be parked, then press **PARK** 

To retrieve call parked on your extension press CALLS at top, Select **RETRIEVE PARKED CALL**, Select device you want to use.

# **Transferring a Call**

## **Announced Transfer**

Press the **OPTIONS**  $\equiv$  button; select **TRANSFER TO,** Select **NEW**. Enter the name or number where you want to transfer the call and press **ATTENDED AUDIO.**

Once the third party answers announce the call and press TRANSFER on the Communications Window.

#### **Blind Transfer**

Press the **OPTIONS**  $\equiv$  button; select **TRANSFER TO**, Select **NEW**. Enter the name or number where you want to transfer the call and press **TRANSFER NOW.** 

# **Transfer to Voicemail**

Press the **OPTIONS** <sup>■</sup> button; select **TRANSFER TO**, Select **NEW**. Enter the \*55 and the Extension where you want to transfer the call and press **TRANSFER NOW.** 

# **To Mute a Call**

Press **MUTE MICROPHONE @** on Communications Window to silence your microphone.

Press **MUTE SPEAKER**  $\frac{1}{N}$  on Communications Window to silence your speakers.

To turn off, press appropriate **MUTE** ( $\mathbb{R}$  or  $\mathbb{W}$ ) again.

# **3-Way Conferencing**

While on an active call, press the **OPTIONS**  $\equiv$  button; Select **CONFERENCE WITH, Select NEW.** Enter the name or number you want to conference and click **ADD**

All parties will be disconnected when you exit the call.

# **Sharing your Desktop**

In the Communications Window, press  $\leq$  . Press PLAY  $\geq$  , to invite other Anywhere Connect users to see your desktop

#### **Send a File**

.

You can send a file to other online Anywhere Connect users.

In the Communications Window, press  $\Box$ . Select file from your hard drive and press open. Once user accepts the file, you will see the progress bar **IIIIIIIIIIIIIIIII** until File Transfer is complete

#### **Listening to Voice Mail**

Press **COMMUNICATIONS HISTORY**  $\degree$  button. Click on **VOICE MAIL** at the top of screen. Your phone will ring your Voice Portal. Enter your passcode on the **DIALPAD**  $\frac{111}{11}$ , followed by **#.** Follow voice prompts to listen/delete/save messages.

# Voice Mail Set Up

## **First Login and Record Name**

1. Press **COMMUNICATIONS HISTORY**  $\odot$  button. Click on **VOICE MAIL** at the top of screen

**2.** Enter your PIN provided on your "User List and Login Credentials." (**NOTE**: Press \*, if you need to access another voicemail box)

- **3.** Press **#.** Follow prompts to set a new **PIN**, and then press **#.**
- **4.** Follow prompts to verify the new PIN, and then press #.
- **5.** Follow prompts to record a name announcement, and then press #. At the tone, say the name of the group or a brief two or three word description and press **#.**

(**NOTE**: this is a name announcement and not one of the two main voice mail greetings supplied with the service.)

**5.** You will be asked if you are satisfied with your name recording. If yes, press  $*$ . If no, follow prompts to re-record.

**6.** Press 1 to access your Voice Mail box.

## **Record Busy Greeting**

A busy greeting plays when your phone is on Do Not Disturb.

- Press 2. Then, press 1. Wait for the tone, and then record your "busy greeting."
- **2.** Press # immediately after finishing.
- **3.** Press 2 to listen to your greeting or press \* to get back to the previous menu.

#### **Record No Answer Greeting**

- **1.** Press **3**. Then, press **1**. Wait for the tone, and then record your "no answer greeting."
- **2.** Press # immediately after finishing.

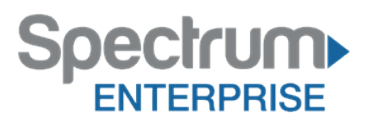

**3.** Press **2** to listen to your greeting or press \* to get back to the previous menu.